# **Kexec**

## **Ready for Embedded Linux**

## Magnus Damm

magnus.damm@gmail.com

Renesas Electronics Corp.

<span id="page-0-0"></span>April 2010

### **[Bootloader Basics](#page-2-0)**

[Overview & Use Cases](#page-3-0) [Inside the Bootloader](#page-6-0) [Four Examples](#page-9-0)

## **[Kexec-based Bootloaders](#page-14-0)**

[Introduction & Motivation](#page-15-0) [Hardware Setup Code](#page-21-0) [Kernel Configuration & Tuning](#page-24-0) [Optimizing User Space](#page-28-0)

### **[Real World Examples](#page-33-0)**

Bootloader Basics

# **Outline**

### **[Bootloader Basics](#page-2-0)**

[Overview & Use Cases](#page-3-0) [Inside the Bootloader](#page-6-0) [Four Examples](#page-9-0)

## **[Kexec-based Bootloaders](#page-14-0)**

[Introduction & Motivation](#page-15-0) [Hardware Setup Code](#page-21-0) [Kernel Configuration & Tuning](#page-24-0) [Optimizing User Space](#page-28-0)

### <span id="page-2-0"></span>**[Real World Examples](#page-33-0)**

## **[Bootloader Basics](#page-2-0)**

## [Overview & Use Cases](#page-3-0)

[Inside the Bootloader](#page-6-0) [Four Examples](#page-9-0)

## **[Kexec-based Bootloaders](#page-14-0)**

[Introduction & Motivation](#page-15-0) [Hardware Setup Code](#page-21-0) [Kernel Configuration & Tuning](#page-24-0) [Optimizing User Space](#page-28-0)

### <span id="page-3-0"></span>**[Real World Examples](#page-33-0)**

# **Overview**

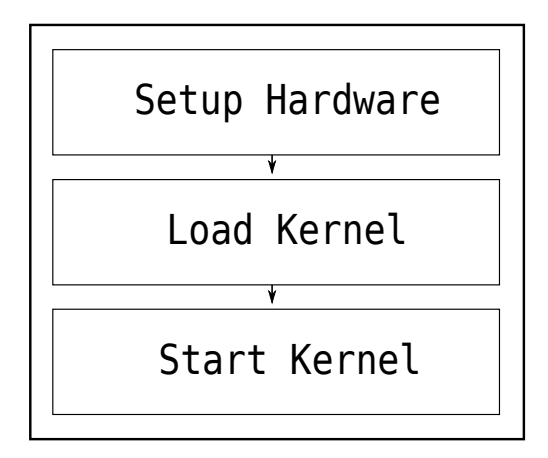

## **Use Cases**

Development:

► Load Kernel Over Ethernet/USB

Standalone:

▶ Load Kernel From NAND/NOR/MMC/USB

## **[Bootloader Basics](#page-2-0)**

[Overview & Use Cases](#page-3-0) [Inside the Bootloader](#page-6-0)

[Four Examples](#page-9-0)

## **[Kexec-based Bootloaders](#page-14-0)**

[Introduction & Motivation](#page-15-0) [Hardware Setup Code](#page-21-0) [Kernel Configuration & Tuning](#page-24-0) [Optimizing User Space](#page-28-0)

## <span id="page-6-0"></span>**[Real World Examples](#page-33-0)**

# **Inside the Bootloader**

Hardware Setup (Assembly  $+ C$ ):

- $\triangleright$  Setup CS Memory Windows
- $\blacktriangleright$  Initialize Caches & MMU
- ► Configure Clocks & GPIOs
- $\triangleright$  Setup System RAM
- $\triangleright$  Configure I/O Devices

# **Inside the Bootloader**

Load Kernel (C only):

- **Driver Model**"
- $\blacktriangleright$  Network Stack / Filesystem
- $\blacktriangleright$  Kernel File Format Parser

Start Kernel (C + Assembly):

- $\blacktriangleright$  Prepare Kernel Parameters
- $\blacktriangleright$  Execute Kernel

## **[Bootloader Basics](#page-2-0)**

[Overview & Use Cases](#page-3-0) [Inside the Bootloader](#page-6-0) [Four Examples](#page-9-0)

## **[Kexec-based Bootloaders](#page-14-0)**

[Introduction & Motivation](#page-15-0) [Hardware Setup Code](#page-21-0) [Kernel Configuration & Tuning](#page-24-0) [Optimizing User Space](#page-28-0)

### <span id="page-9-0"></span>**[Real World Examples](#page-33-0)**

# **Example 1: Good Old PC**

BIOS:

- ► Located in ROM / NOR Flash
- $\blacktriangleright$  Performs Hardware Setup
- ▶ Loads Bootloader from HDD

- $\blacktriangleright$  Executes from RAM
- $\blacktriangleright$  Loads Kernel from HDD

# **Example 2: Embedded NOR Flash**

#### $[Soc + RAM + NOR Flash + I/O]$

- $\blacktriangleright$  Located in NOR Flash
- $\blacktriangleright$  Performs Hardware Setup
- $\blacktriangleright$  Loads Kernel from NOR Flash

# **Example 3: Embedded NOR Flash + NAND / MMC**

#### [SoC + RAM + NOR Flash + NAND Flash / MMC + I/O]

- $\blacktriangleright$  Located in NOR Flash
- $\blacktriangleright$  Performs Hardware Setup
- $\blacktriangleright$  Loads Kernel from NAND Flash / MMC

# **Example 4: Embedded NAND Flash / MMC**

[SoC + RAM + NAND Flash / MMC + I/O]

Mask ROM:

- $\blacktriangleright$  Located inside SoC
- ▶ Loads Bootloader from NAND Flash / MMC

- $\blacktriangleright$  Executes from On-chip RAM
- $\blacktriangleright$  Performs Hardware Setup
- ▶ Loads Kernel from NAND Flash / MMC

### **[Bootloader Basics](#page-2-0)**

[Overview & Use Cases](#page-3-0) [Inside the Bootloader](#page-6-0) [Four Examples](#page-9-0)

## **[Kexec-based Bootloaders](#page-14-0)**

[Introduction & Motivation](#page-15-0) [Hardware Setup Code](#page-21-0) [Kernel Configuration & Tuning](#page-24-0) [Optimizing User Space](#page-28-0)

### <span id="page-14-0"></span>**[Real World Examples](#page-33-0)**

#### **[Bootloader Basics](#page-2-0)**

[Overview & Use Cases](#page-3-0) [Inside the Bootloader](#page-6-0) [Four Examples](#page-9-0)

#### **[Kexec-based Bootloaders](#page-14-0)** [Introduction & Motivation](#page-15-0)

[Hardware Setup Code](#page-21-0) [Kernel Configuration & Tuning](#page-24-0) [Optimizing User Space](#page-28-0)

### <span id="page-15-0"></span>**[Real World Examples](#page-33-0)**

# **What is Kexec?**

"kexec is a system call that implements the ability to shutdown your current kernel, and to start another kernel. It is like a reboot but it is indepedent of the system firmware..."

Configuration help text in Linux-2.6.17

# **What is Kexec?**

Kexec is a combination of kernel code and user space code:

- Inux kernel support available through CONFIG KEXEC.
- $\blacktriangleright$  kexec-tools provides the user space tool kexec.

Simple Kexec example to reboot into "zImage":

- # kexec -l zImage -append="console=ttySC0"
- # kexec -e

Many thanks to:

- $\triangleright$  Fric W. Biederman Kexec and  $k$ exec-tools author.
- $\triangleright$  Simon Horman kexec-tools maintainer.
- $\triangleright$  Tony Lindgren Kexec fixes for ARM.

# **So what is a Kexec-based Bootloader?**

A Kexec-based bootloader is a combination of:

- $\blacktriangleright$  Hardware setup code (not mandatory).
- $\triangleright$  A Linux kernel configured with CONFIG KEXEC=y.
- $\blacktriangleright$  User space with kexec-tools.

# **Motivation**

SH-Mobile board - sh7724-based "kfr2r09"

- $\blacktriangleright$  Handset prototype
- $\triangleright$  USB Gadget-only hardware design
- $\blacktriangleright$  Micro-SD slot
- $\blacktriangleright$  Upstream kernel driver for USB-Gadget
- ▶ No U-boot port, no U-boot drivers

# **Motivation - U-boot vs the Kernel**

Question: Add U-boot support or extend the kernel?

U-boot and Barebox:

- $\blacktriangleright$  Established
- $\blacktriangleright$  Low barrier of entry
- $\blacktriangleright$  Small

The Linux Kernel:

- $\triangleright$  Good hardware support
- $\blacktriangleright$  Release management

### **[Bootloader Basics](#page-2-0)**

[Overview & Use Cases](#page-3-0) [Inside the Bootloader](#page-6-0) [Four Examples](#page-9-0)

## **[Kexec-based Bootloaders](#page-14-0)**

[Introduction & Motivation](#page-15-0) [Hardware Setup Code](#page-21-0) [Kernel Configuration & Tuning](#page-24-0) [Optimizing User Space](#page-28-0)

### <span id="page-21-0"></span>**[Real World Examples](#page-33-0)**

# **Hardware Setup Code for SH - Overview**

"romImage" for SH:

- $\blacktriangleright$  Includes all setup code needed to boot the system
- $\triangleright$  Supported by the boards  $kfr2r09$  and ecovec24
- $\blacktriangleright$  Use "make romImage" to build image
- $\triangleright$  Burn to the NOR flash at the reset vector
- $\blacktriangleright$  Merged in linux-2.6.31

# **Hardware Setup Code for SH - Files**

"romImage" files:

- $\triangleright$  arch/sh/include/mach-xxx/mach/partner-jet-setup.txt debug script
- $\triangleright$  arch/sh/include/mach-xxx/mach/romimage.h board setup code
- arch/sh/boot/romimage/ romImage wrapper for zImage
- arch/sh/boot/compressed/ standard zImage
- arch/sh/configs/ romImage configurations

### **[Bootloader Basics](#page-2-0)**

[Overview & Use Cases](#page-3-0) [Inside the Bootloader](#page-6-0) [Four Examples](#page-9-0)

## **[Kexec-based Bootloaders](#page-14-0)**

[Introduction & Motivation](#page-15-0) [Hardware Setup Code](#page-21-0) [Kernel Configuration & Tuning](#page-24-0) [Optimizing User Space](#page-28-0)

#### <span id="page-24-0"></span>**[Real World Examples](#page-33-0)**

# **Kernel Configuration & Tuning - Iteration 1 - L-size**

Start with an unoptimized kernel:

- $\triangleright$  Use the defconfig for your board, compile-in drivers
- Compile-in the kernel cmdline using CONFIG\_CMDLINE\_OVERWRITE=y
- $\triangleright$  Pass "quiet" on the kernel cmdline to silence the kernel
- ▶ Point out user space with CONFIG\_INITRAMFS\_SOURCE
- ▶ Set CONFIG\_INITRAMFS\_COMPRESSION\_NONE=y
- Play around with CONFIG\_KERNEL\_GZIP/BZIP2/LZMA/LZO

# **Kernel Configuration & Tuning - Iteration 2 - M-size**

Base on top of Iteration 1 and...

- $\blacktriangleright$  Tune the kernel configuration for your use case
	- $\blacktriangleright$  Remove unused subsystems, filesystems and drivers
	- $\triangleright$  Only one timer driver is needed
- $\triangleright$  CONFIG SLOB=y, CONFIG TINY RCU=y
- $\blacktriangleright$  Remember to keep CONFIG KEXEC=y

# **Kernel Configuration & Tuning - Iteration 3 - S-size**

Base on top of Iteration 2 and...

- $\triangleright$  Disable module support
- $\triangleright$  Disable even more kernel features (warning!)
	- **DECONFIGEMBEDDED, CONFIGEDUG, CONFIGEPRINTK**

#### **[Bootloader Basics](#page-2-0)**

[Overview & Use Cases](#page-3-0) [Inside the Bootloader](#page-6-0) [Four Examples](#page-9-0)

### **[Kexec-based Bootloaders](#page-14-0)**

[Introduction & Motivation](#page-15-0) [Hardware Setup Code](#page-21-0) [Kernel Configuration & Tuning](#page-24-0) [Optimizing User Space](#page-28-0)

#### <span id="page-28-0"></span>**[Real World Examples](#page-33-0)**

# **Optimizing User Space - Iteration 1**

Start with an unoptimized initramfs:

- $\triangleright$  Use an existing cross toolchain (perhaps glibc to keep it simple)
- $\blacktriangleright$  Build static busybox binary using allyesconfig
- $\blacktriangleright$  Build a static kexec binary from kexec-tools
- $\blacktriangleright$  Hack up configuration files and scripts
- ▶ Combine with the kernel using CONFIG\_INITRAMFS\_SOURCE

Uncompressed initramfs size: ~2.6 MiB (~300 Apps, sh4) With L-size romImage, compressed with LZMA: ~2.9 MiB (~2s) With L-size romImage, compressed with LZO: ~3.7 MiB (~1.5s)

# **Optimizing User Space - Iteration 2**

Base on top of Iteration 1 and...

- $\blacktriangleright$  Trim the busybox configuration to save space
- **Remember to keep** udhcpc and  $\mathsf{t}$  ftp if you netboot
- $\blacktriangleright$  For speedup, replace mdev with kernel option CONFIG\_DEVTMPFS=y

Uncompressed initramfs size: ~1.6 MiB (~60 Apps, sh4) With M-size romImage, compressed with LZMA: ~2.0 MiB (~1.5s) With M-size romImage, compressed with LZO: ~2.6 MiB (~1s)

# **Optimizing User Space - Iteration 3**

Base on top of Iteration 2 and...

- $\blacktriangleright$  Disable further busybox applets
- $\blacktriangleright$  Hack busybox and kexec-tools into a single static binary

Uncompressed initramfs size: ~1 MiB (~30 Apps, sh4)

With S-size romImage, compressed with LZMA: ~1.0 MiB (~1s)

With S-size romImage, compressed with LZO: ~1.4 MiB (~0.5s)

# **Optimizing User Space**

Keep on interating...

- $\blacktriangleright$  Switch to a smaller libc
- $\blacktriangleright$  Remove dead code

For quicker turn around time, use zImage to test user space

#### **[Bootloader Basics](#page-2-0)**

[Overview & Use Cases](#page-3-0) [Inside the Bootloader](#page-6-0) [Four Examples](#page-9-0)

### **[Kexec-based Bootloaders](#page-14-0)**

[Introduction & Motivation](#page-15-0) [Hardware Setup Code](#page-21-0) [Kernel Configuration & Tuning](#page-24-0) [Optimizing User Space](#page-28-0)

## <span id="page-33-0"></span>**[Real World Examples](#page-33-0)**

### **[Bootloader Basics](#page-2-0)**

[Overview & Use Cases](#page-3-0) [Inside the Bootloader](#page-6-0) [Four Examples](#page-9-0)

## **[Kexec-based Bootloaders](#page-14-0)**

[Introduction & Motivation](#page-15-0) [Hardware Setup Code](#page-21-0) [Kernel Configuration & Tuning](#page-24-0) [Optimizing User Space](#page-28-0)

#### **[Real World Examples](#page-33-0)** [SH-Based Boards](#page-34-0)

<span id="page-34-0"></span>[ARM-Based Boards](#page-37-0)

# **SH-Based Board MS7724**

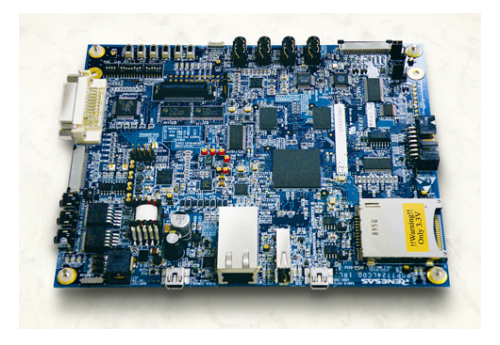

SH-Mobile board "MS7724" aka "Ecovec24":

- $\triangleright$  romImage burned to reset vector in NOR Flash
- $\triangleright$  Loads kernel over Ethernet using CONFIG SH ETH=y
- ► USB Storage support with CONFIG\_USB\_R8A66597\_HCD=y
- ► LCD splash screen using CONFIG\_FB\_SH\_MOBILE\_LCDC=y

# **SH-Based Board kfr2r09**

SH-Mobile board - sh7724-based "kfr2r09":

- $\triangleright$  romImage burned to reset vector in NOR Flash
- ► Loads kernel over USB Gadget using CONFIG\_USB\_CDC\_COMPOSITE=y
- $\blacktriangleright$  Loads kernel from Micro-SD using CONFIG\_MFD\_SH\_MOBILE\_SDHI=y

### **[Bootloader Basics](#page-2-0)**

[Overview & Use Cases](#page-3-0) [Inside the Bootloader](#page-6-0) [Four Examples](#page-9-0)

## **[Kexec-based Bootloaders](#page-14-0)**

[Introduction & Motivation](#page-15-0) [Hardware Setup Code](#page-21-0) [Kernel Configuration & Tuning](#page-24-0) [Optimizing User Space](#page-28-0)

## <span id="page-37-0"></span>**[Real World Examples](#page-33-0)**

# **ARM-Based Boards G3EVM & G4EVM**

SH-Mobile ARM Boards G3EVM & G4EVM:

- $\triangleright$  U-boot burned to reset vector in NOR Flash
- $\triangleright$  U-boot starts ulmage kernel from NOR Flash
- ulmage has USB Host using CONFIG USB R8A66597 HCD=y
- $\triangleright$  ulmage supports boot over USB Ethernet adapter

# **Summary**

- $\blacktriangleright$  From power-on to shell prompt in about a second.
- $\triangleright$  Unoptimized romImage needs ~4 MiB Flash
- $\triangleright$  Optimized romImage needs ~1 MiB Flash
- <span id="page-39-0"></span> $\triangleright$  Size not an issue with NAND Flash / MMC Boot.